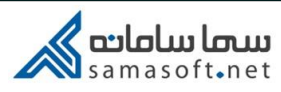

## نحوه ورود به سامانه سمالايو

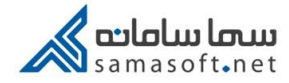

برایورود به سامانه سمالایو، در هر کدام از مرورگرهای .... , chrome, firefox,opera آدرس www.samalive.ir را جستجو کنید.

سپس بر روی دکمه ورود کلیک کنید.

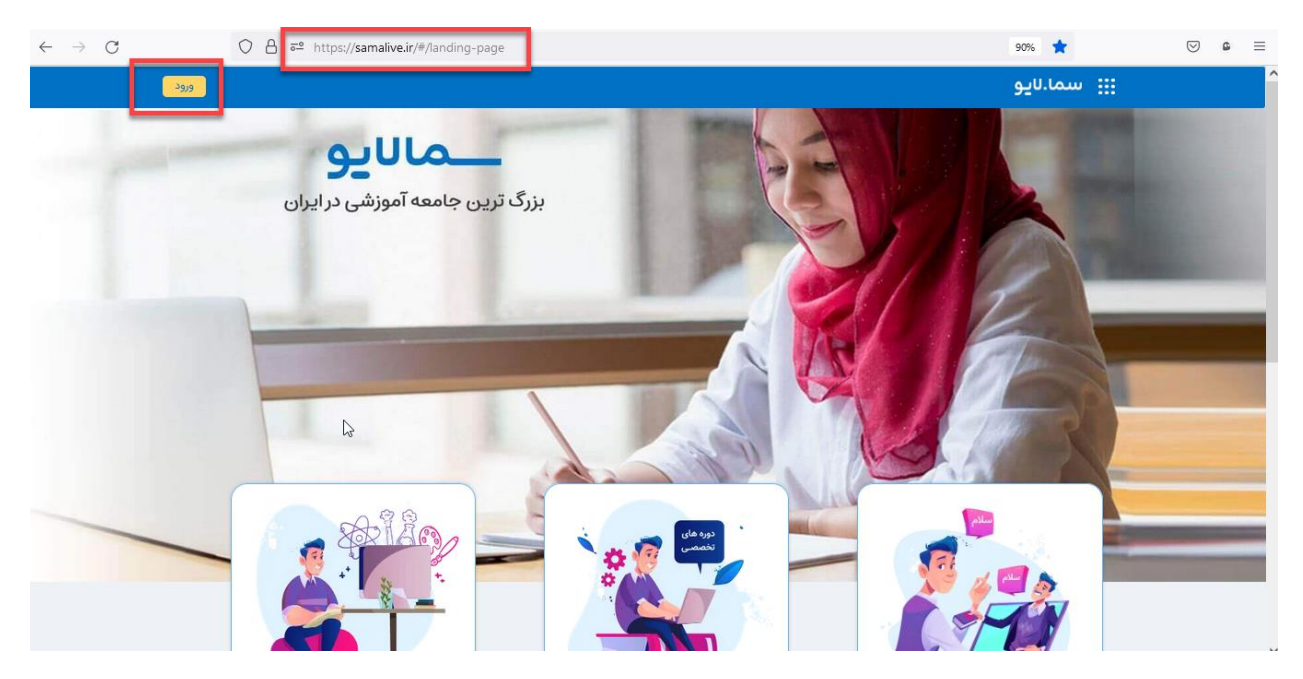

در صفحه بعد ورود با سما سامانه را انتخاب کنید. نوع دانشگاه را انتخاب نموده و دانشگاه خود را انتخاب کنید.

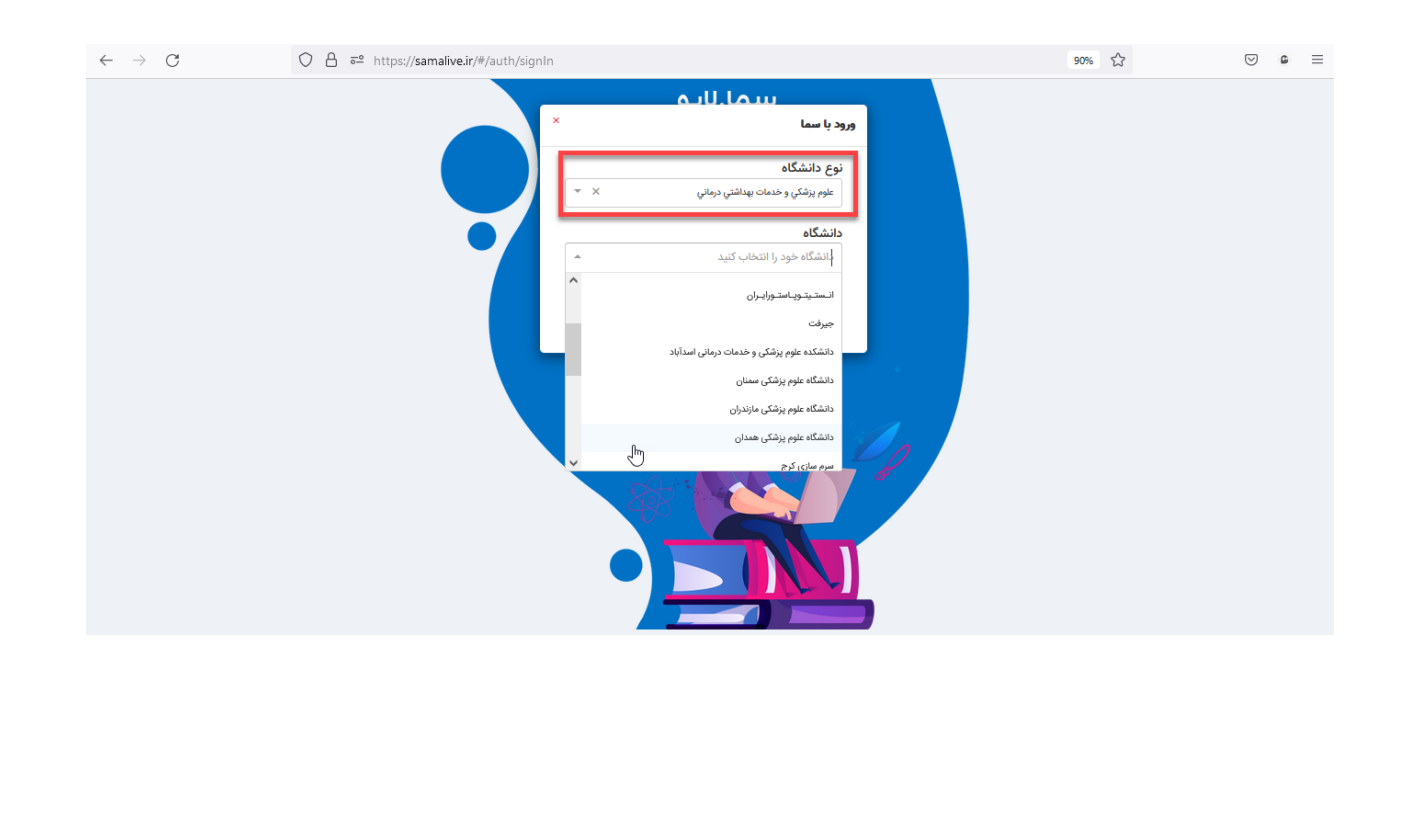

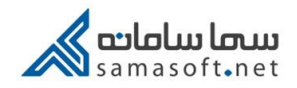

## در صفحه ی بعد نام کاربری و رمز عبور خورد را وارد کنید.

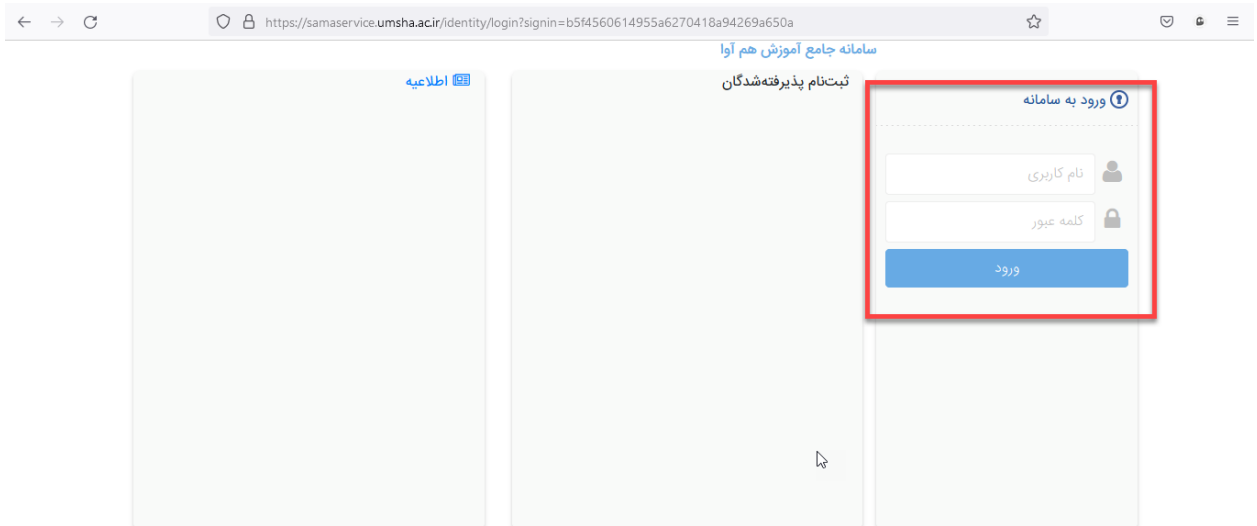